DataMAX Software Group, Inc. El Dorado Hills, CA USA

# Oracle JD Edwards WAREHOUSE – ADVANCED WAREHOUSING MANUAL REPLENISHMENT

This application transfers an item to a location where a replenishment of quantity is needed.

RFgen Functional Documentation 2019

RFgen provides its customers Oracle-validated, ready-to-use suites of Open Source applications and a development environment that can be used to create new apps or to modify existing apps.

This document describes the business workflow and technical information used in this application.

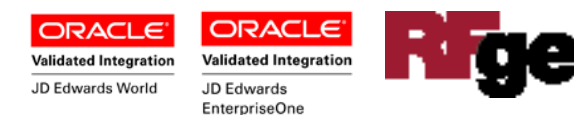

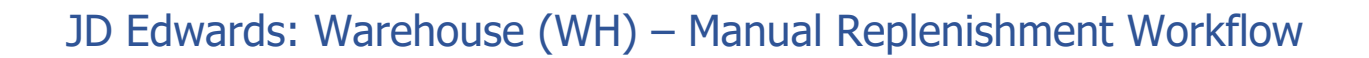

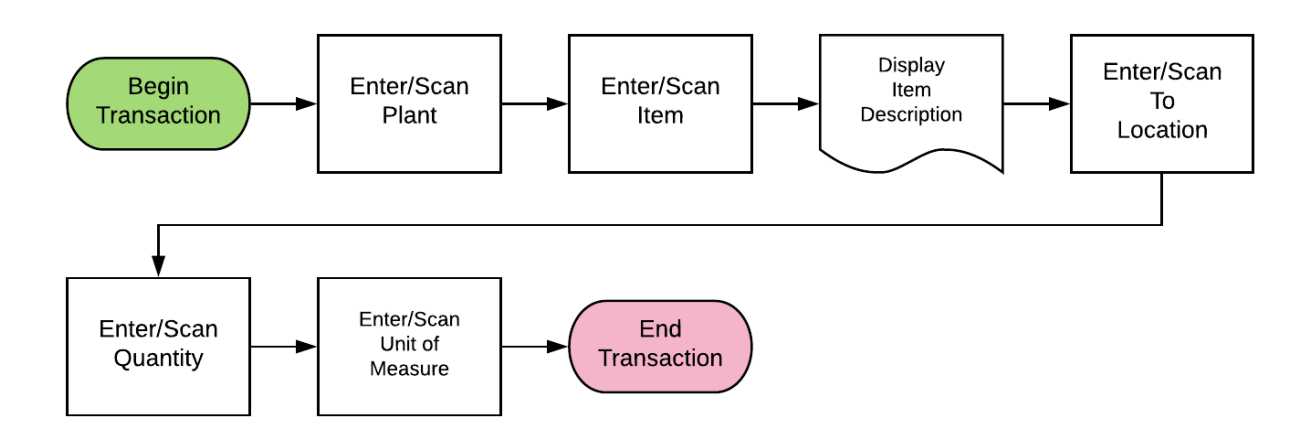

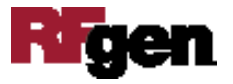

## FWHMR0100 WH – Manual Replenishment

This application transfers an item to a location where a replenishment of quantity is needed.

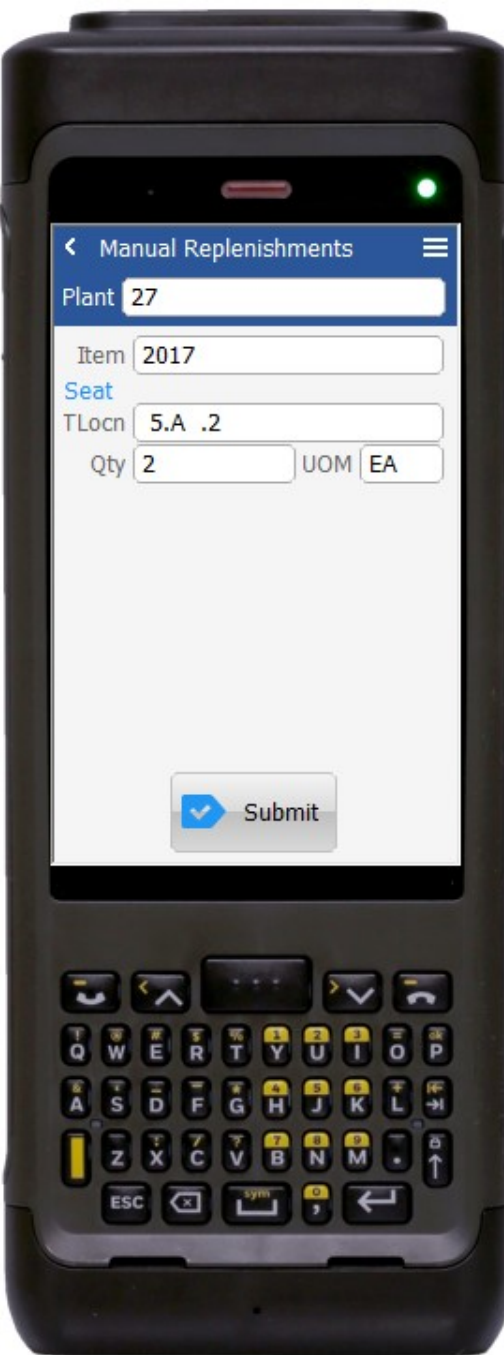

#### Description of Workflow

First the user scan, enters, or searches for a plant if one does not default from the user profile.

Next, the user scans, enters, or searches and selects the Item number of the item to be replenished.

The user enters or scans the To location (TLocn) where the quantity to be replenished is needed.

The user enters the quantity (Qty) to transfer and the unit of measure (UOM).

Lastly, the user taps **Submit** button to submit to JDE for processing and at which time the form will reset by clearing all fields.

The arrow in the upper left corner, when clicked on, takes the user back to the menu.

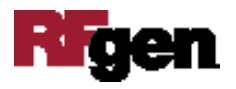

# Technical Information

The following describes the prompts and default tables used in this application.

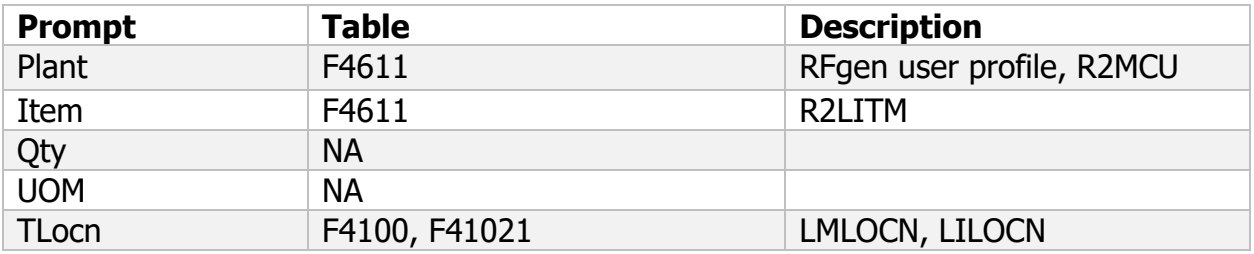

## Customization Considerations

If you are planning on creating a new version of this application or modifying it for a customer, consider asking these questions to help prepare your list of customization requirements.

- 1. Should the Plant be defaulted from the RFgen user profile?
- 2. What is the Advanced Warehousing status flow for replenishments?

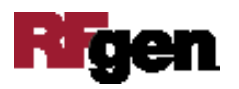